- 1. Visit studentaid.gov and clock **"Log In"** in the upper right corner.
- 2. Sign in using your FSA ID and Password (for Stafford MPN the student should be logging into the website).
- 3. Click **"Complete Aid Process"** from the top bar menu.

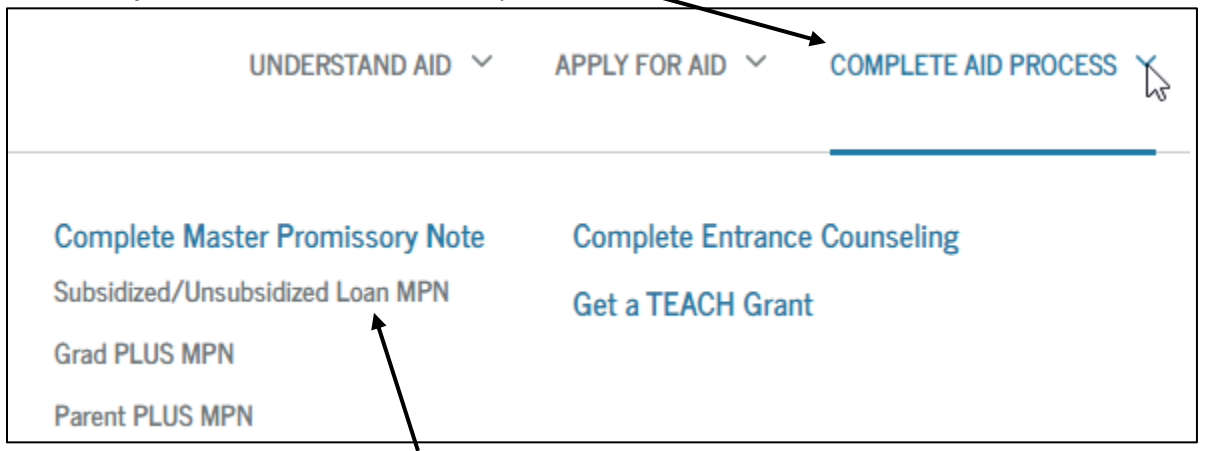

- 4. In the drop-down, choose **"Complete Master Promissory Note Subsidized/Unsubsidized Loan MPN"**
- 5. Select **"Start"** for MPN for Subsidized/Unsubsidized loans (student loans).

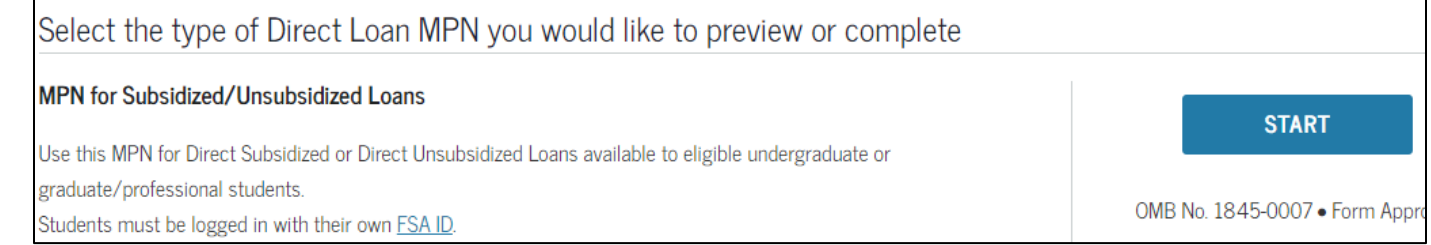

- 6. Confirm the borrower (student) information listed is correct.
	- a. If you do not have a driver's license, you can leave that blank.
- 7. Select your school. Choose the state, then the schools will appear.

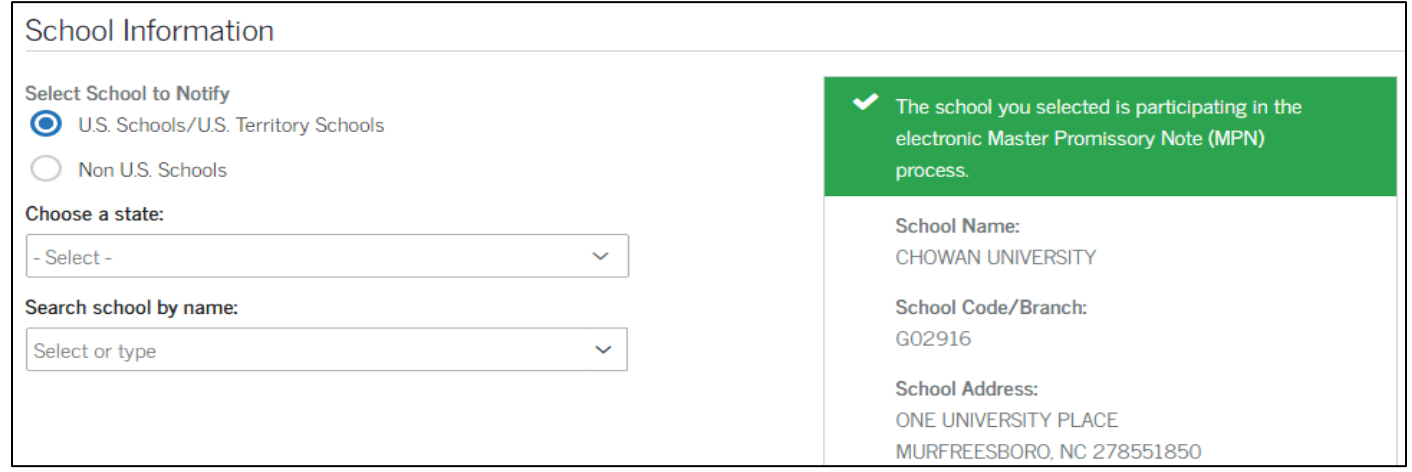

## 8. Enter the Reference Information. Be sure to adhere to the rules as stated.

## Reference Information

List two persons with different U.S. addresses who do not live with you and who have known you for at least three years. If you are a parent borrower, do not list the student.

- List two persons with different U.S. addresses who have known you for at least three years.
- The first reference should be a parent or legal guardian.
- References must have different addresses and telephone numbers.
- If the reference does not have a telephone number, enter N/A.
- 9. Review the information is correct and continue.
- 10. If no further changes are needed, scroll to the bottom. Select the Check box, and enter your name as it appears at the top of the page.

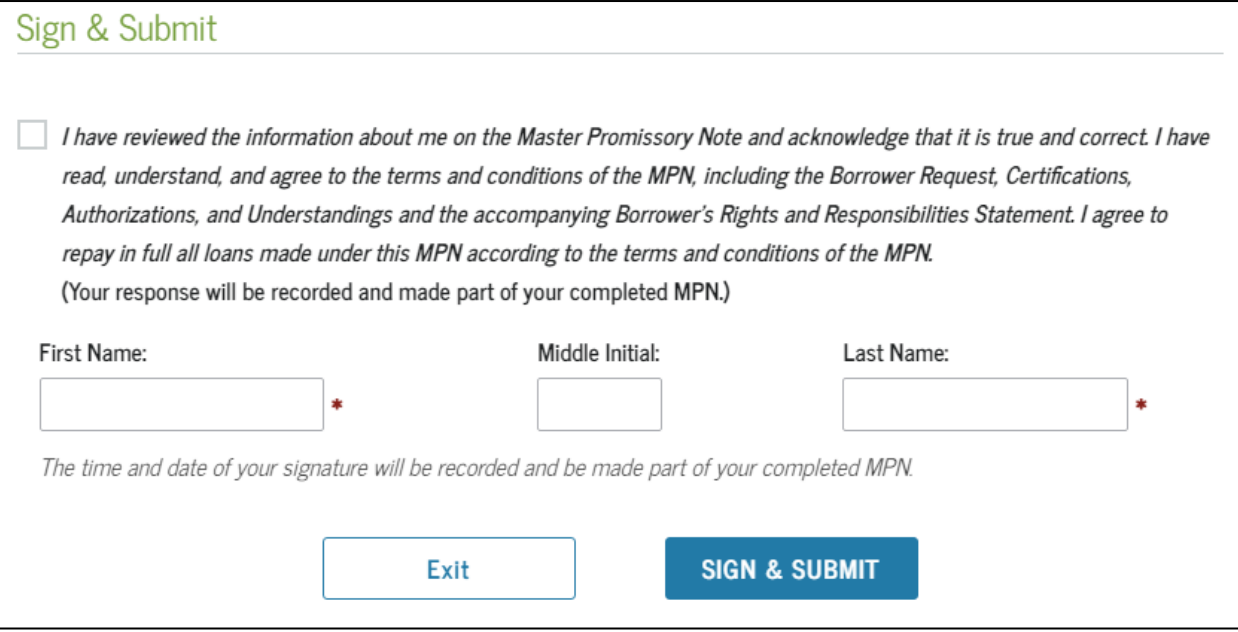

11. The following screen will be shown, confirming your submission.

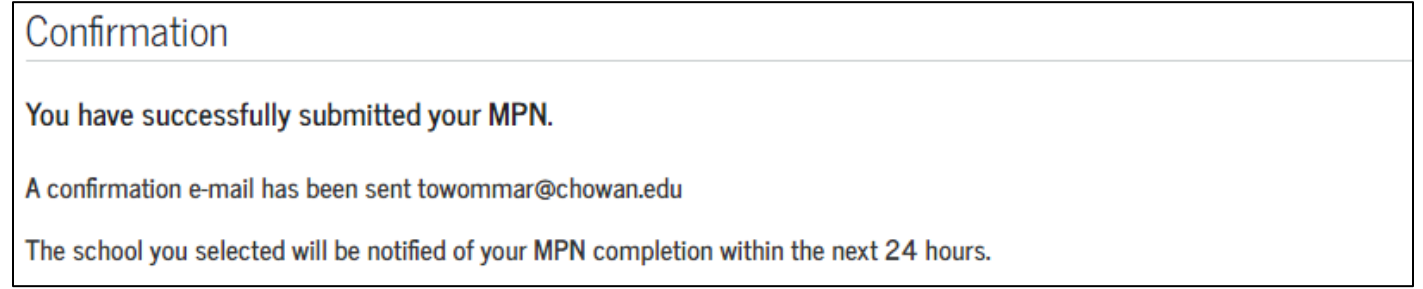

## **Please allow 24 to 48 hours for information to be received and processed at Chowan University. You may check your document status online at [chowan.edu/netpartner.](chowan.edu/netpartner)**